## Proje Hareketleri

Proje hareketleri, proje kartlarına ait hareketleri listelemek için kullanılır. Proje hareketlerine, projeler listesinden ulaşmak için, önce hareketleri listelenecek proje kartı daha sonra sağ fare düğmesi menüsündeki Hareketler seçilir.

Proje kartlarına ait hareketler filtrelenir ve yalnızca istenen koşullara uygun hareketler listelenir. Bunun için Proje Hareketleri penceresinde Filtreler seçeneği kullanılır. Proje hareketleri filtre seçenekleri şunlardır:

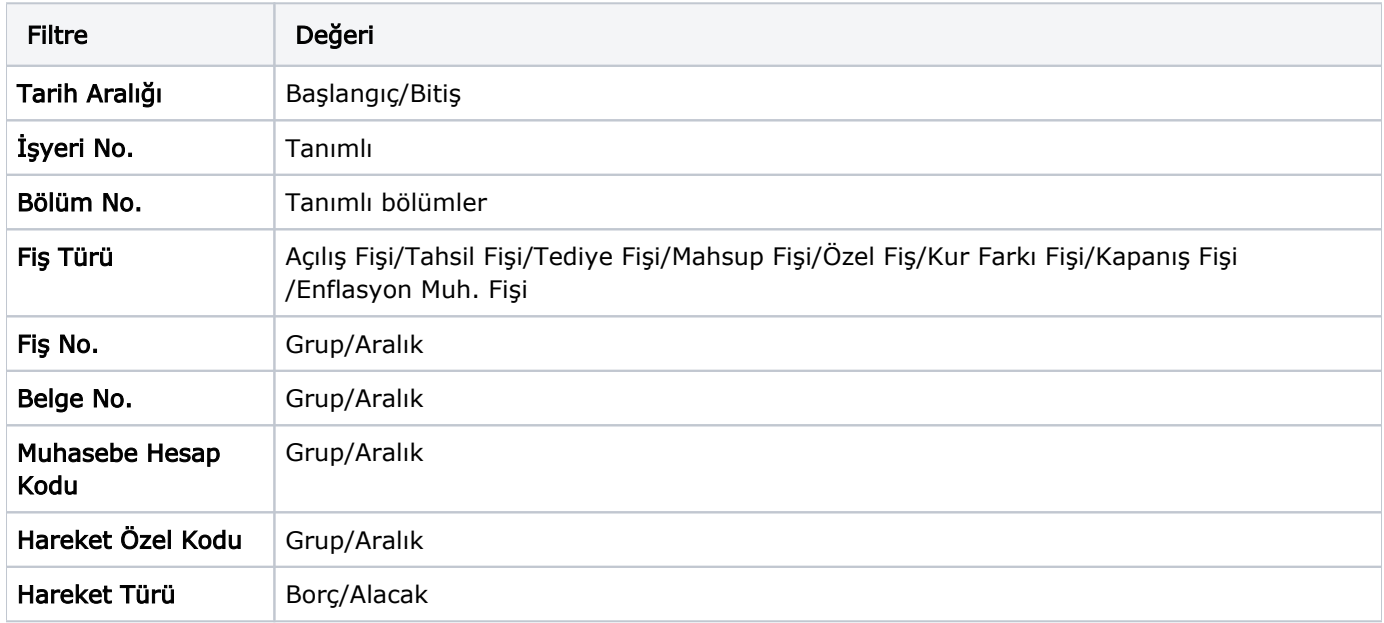

İstenen koşullar grup ya da aralık tanımı ile ya da listeden seçim yaparak belirlenir. Koşul belirleme işleminden sonra Devam düğmesi tıklanarak hareketler listelenir.

Proje hareketleri penceresi bir tablo şeklindedir. Tablonun üst bölümünde masraf merkezi kartının kodu ve adı yer alır. Satırlarda ise masraf merkezine ait hareketler şu kolon bilgileri ile listelenir; Tarih, Fiş Numarası, Fiş Türü, Fiş Özel Kodu, Satır Tutarı, Satır Euro Tutarı, Dağıtım Oranı, Dağıtım Tutarı, Dağıtım Euro Tutarı, Açıklama, İşyeri, Bölüm, Miktar, İşlem Dövizi, İşlem Dövizi Tutarı, Raporlama Dövizi, Muhasebe Hesabı Kodu ve Hareket Özel Kodu.

Proje hareketleri listesinden fiş bilgilerinde değişiklik yapılabilir, incelemek amacıyla ekrana getirilebilir. Harekete ait fiş bilgilerinde değişiklik yapmak için Değiştir düğmesi, fişi incelemek için İncele düğmesi kullanılır.